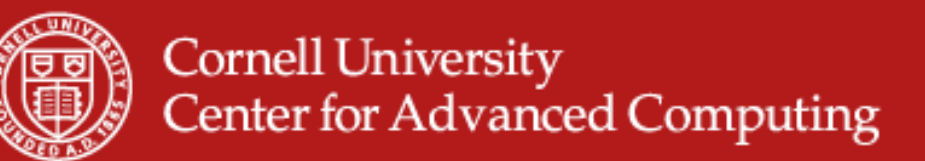

# **Visit**

- •Open Source, parallel visualization from LLNL
- $\bullet$ Scalars, tensors, vectors
- $\bullet$ Support for AMR and CSG meshes
- $\bullet$ Quantitative analyses (expressions, queries, picking, lineout)
- $\bullet$ GIS support
- $\bullet$ Annotation for publication and presentations
- •Built on VTK

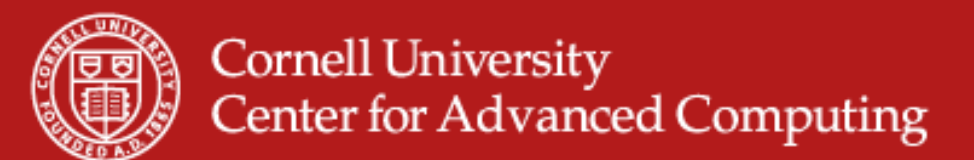

### **Visit Advanced Features**

- $\bullet$ Geometry export to Curve, Alias Wavefront...
- $\bullet$ Animation and movie generation
- •Scripting interface with Python
- $\bullet$ API interface with C++ and Java
- $\bullet$ Dynamically extensible through plugins
- $\bullet$ Parallel and distributed for large datasets
- $\bullet$ Multiple database correlation / visualization

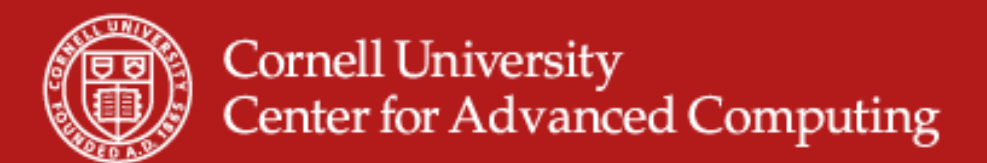

# **Visit on Spur**

- •Run it like Paraview, except "load module visit."
- $\bullet$  Terminology
	- Database = file or set of files that are timesteps
	- Plot = Mapping algorithm
		- Pseudocolor plot = scalar color map
		- Surface plot = 3D isosurface of 2D data
		- Volume = volume rendered in 3D
	- Operator = Data manipulation algorithm
		- Slice = extract data
		- Resample = change data resolution
		- Transform = move in space or time

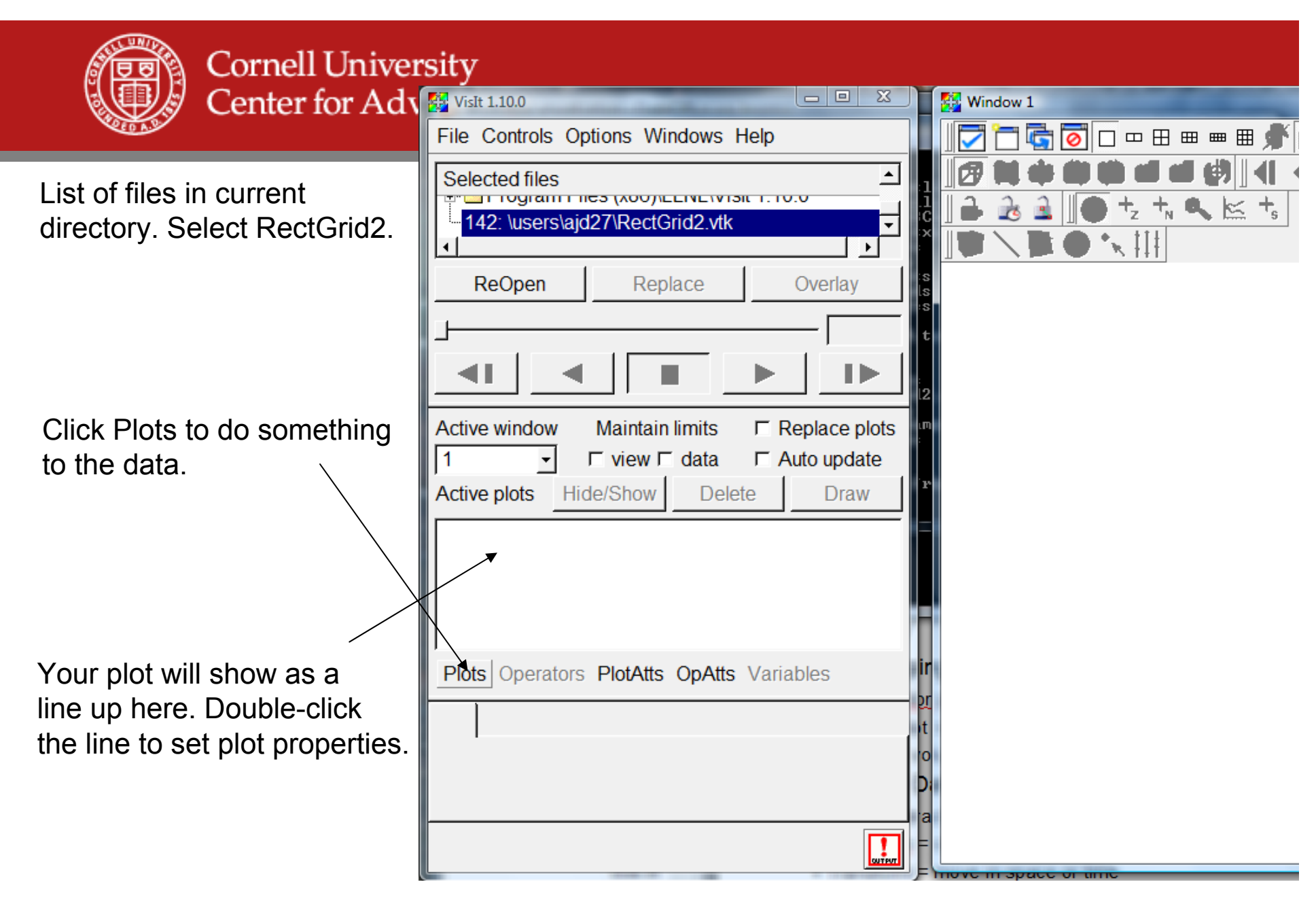

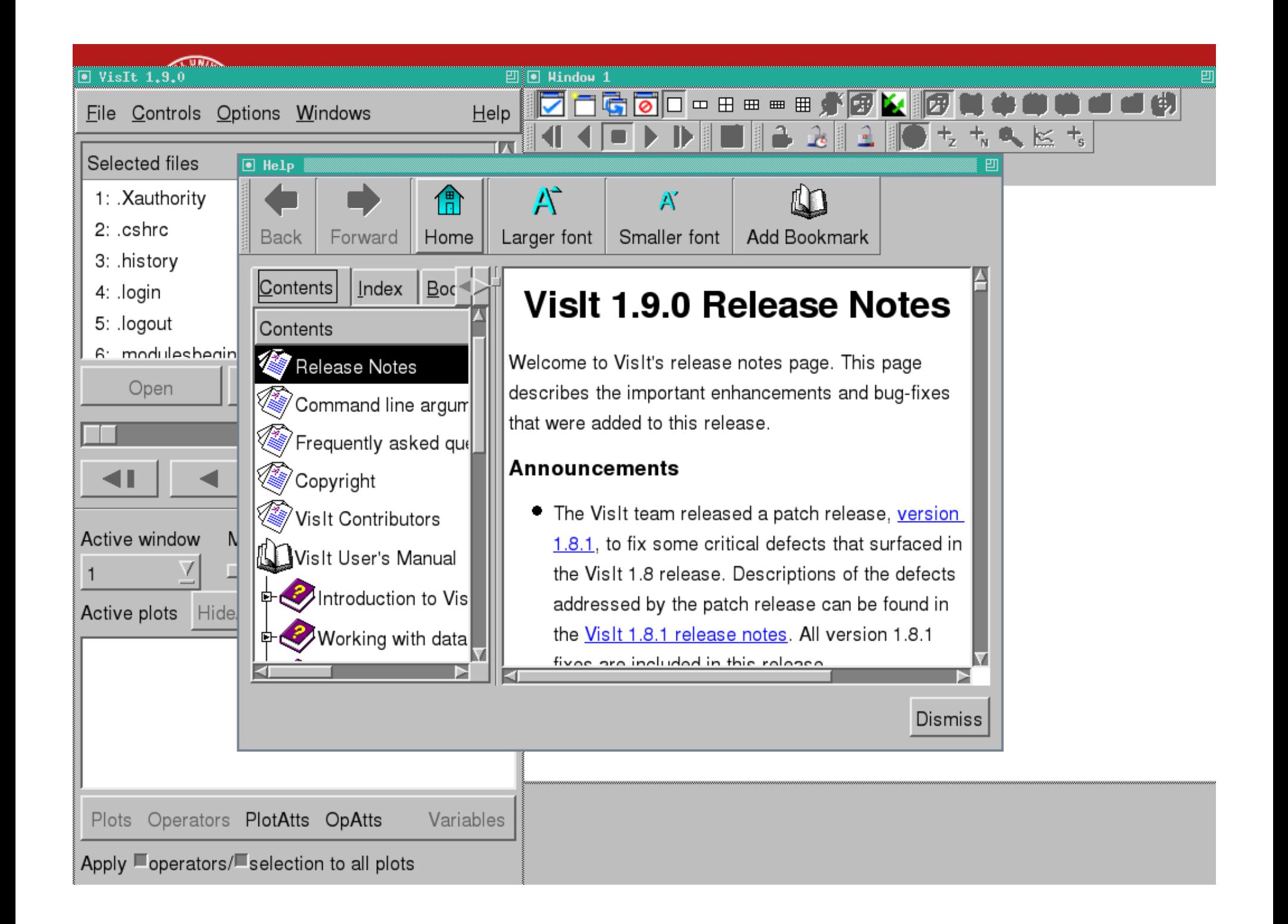

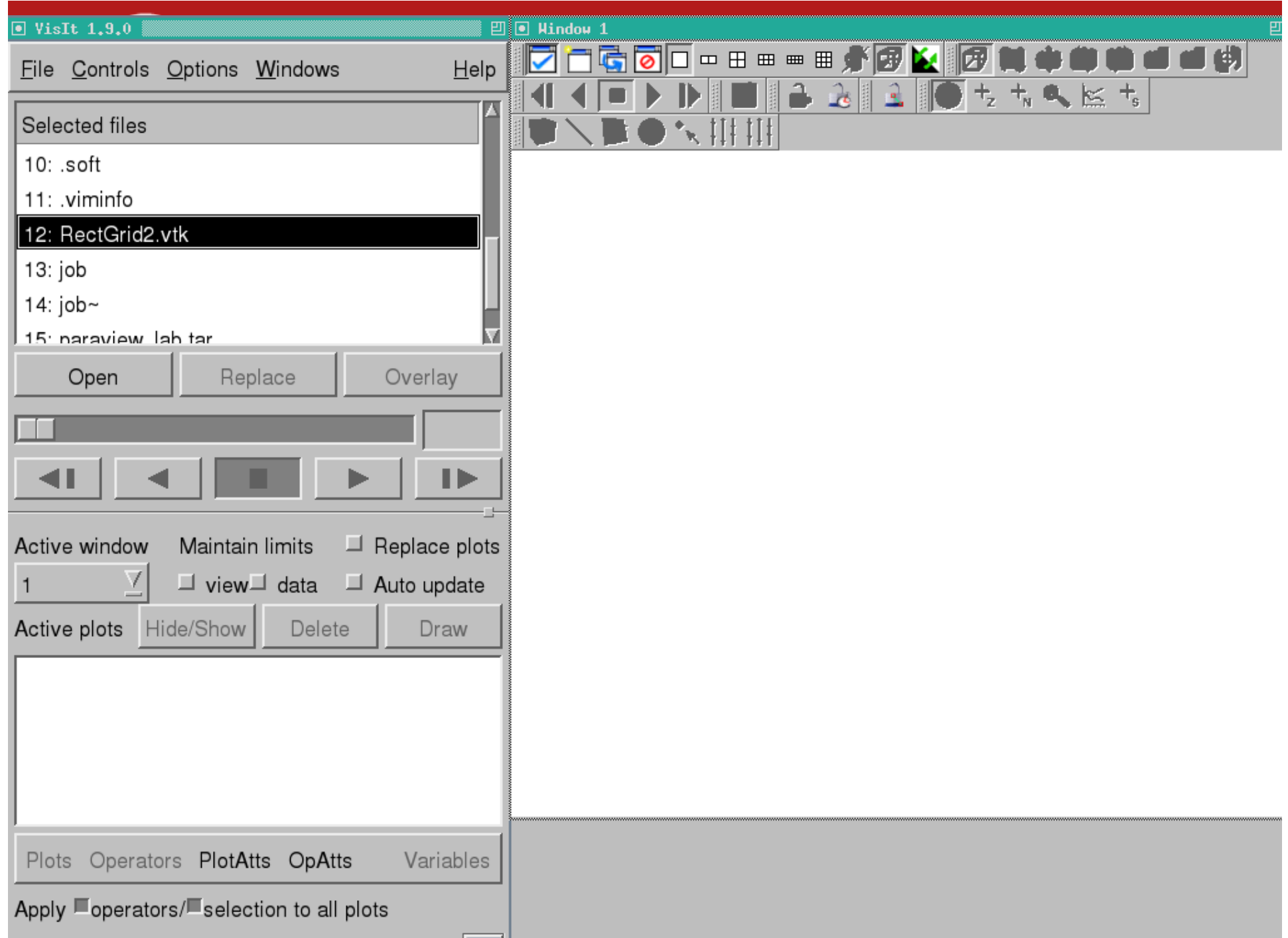

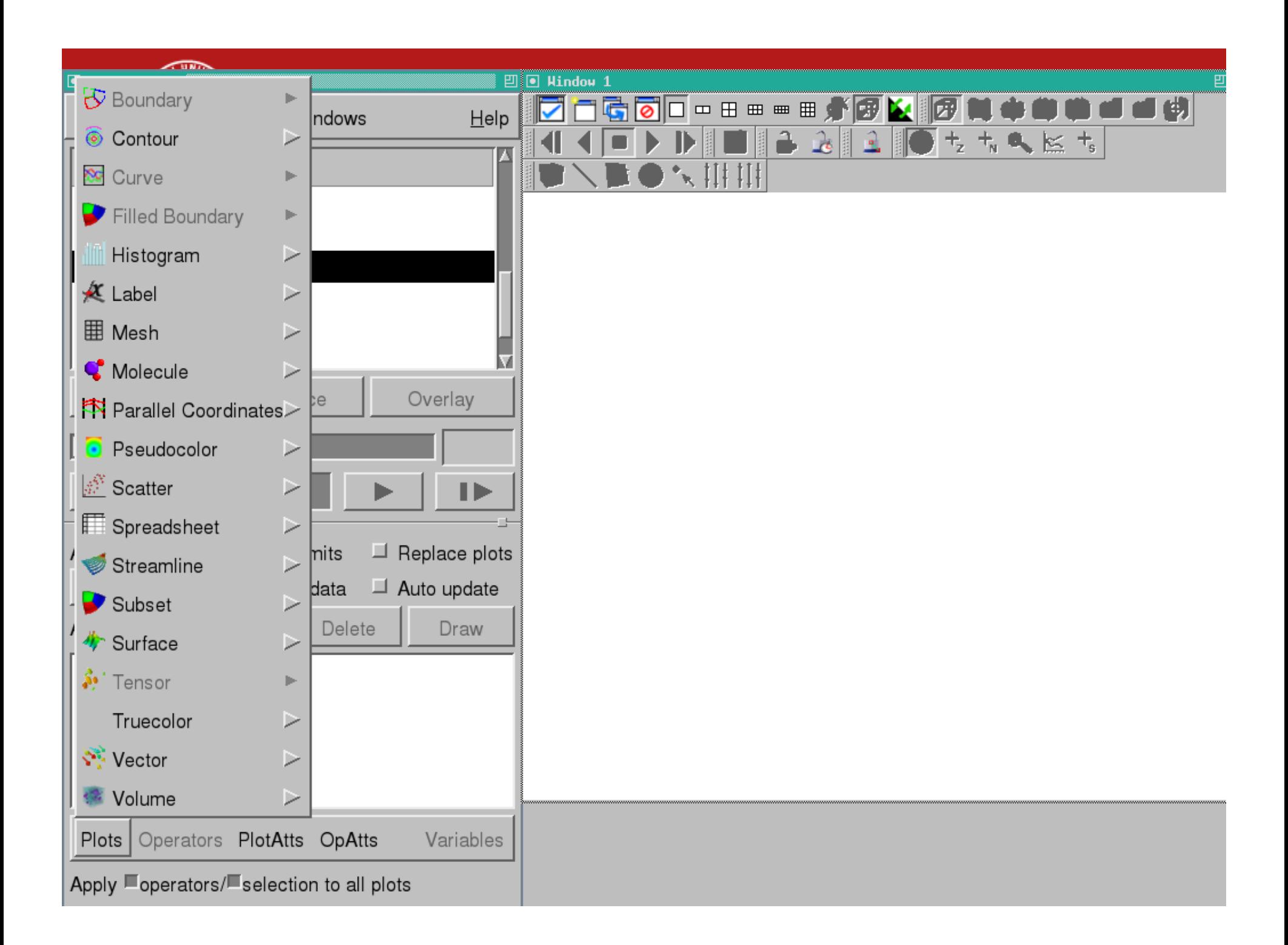

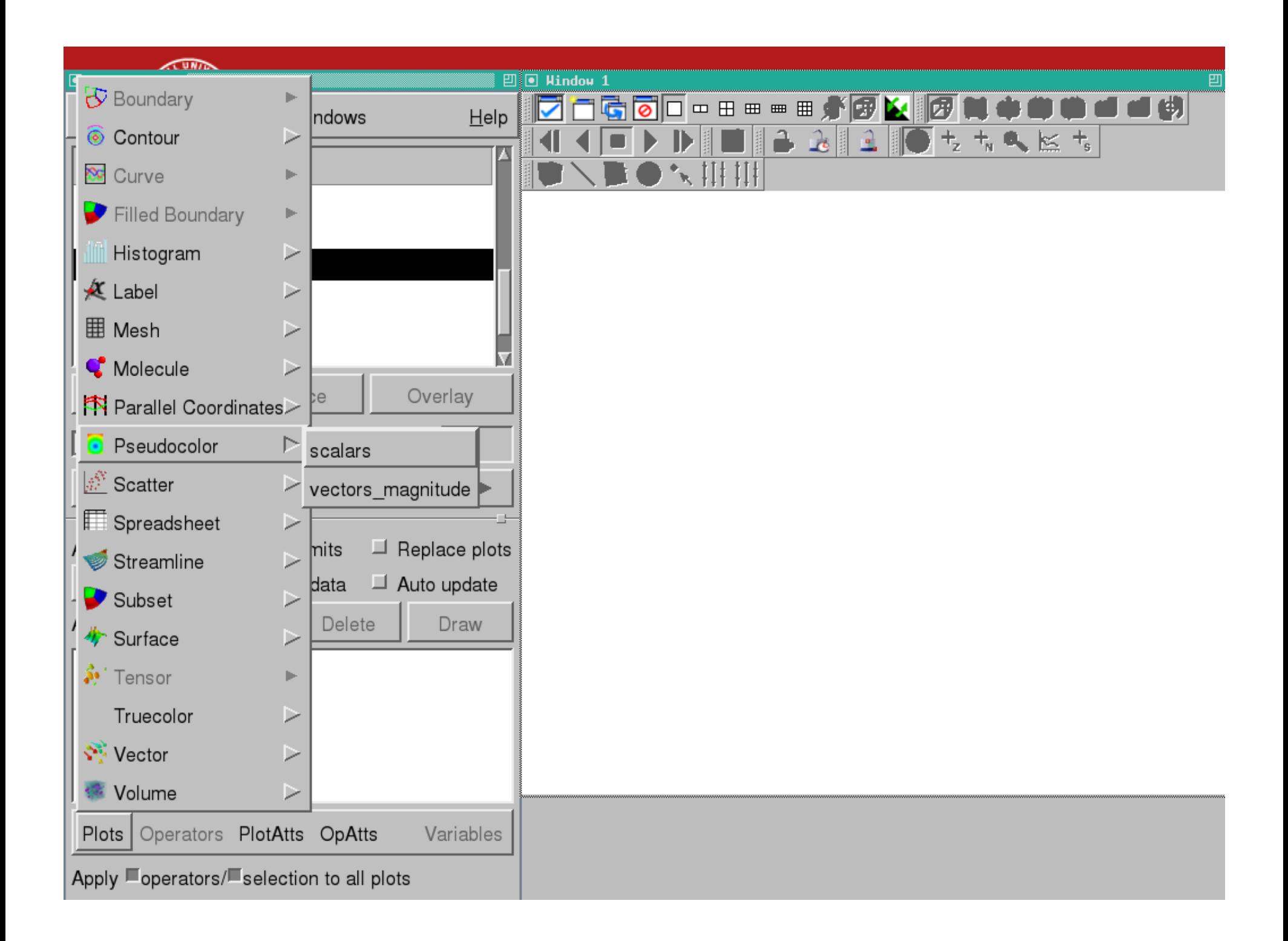

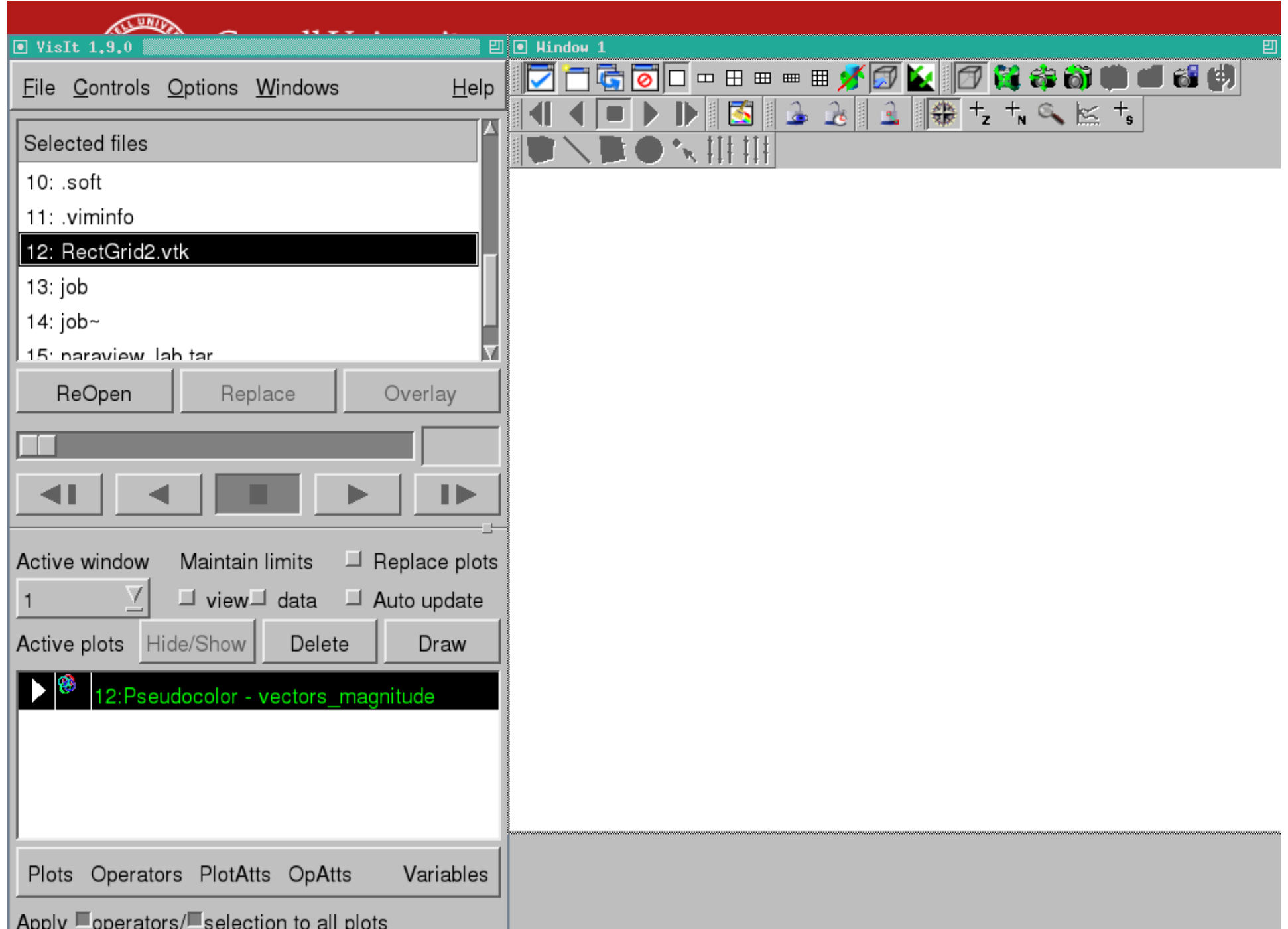

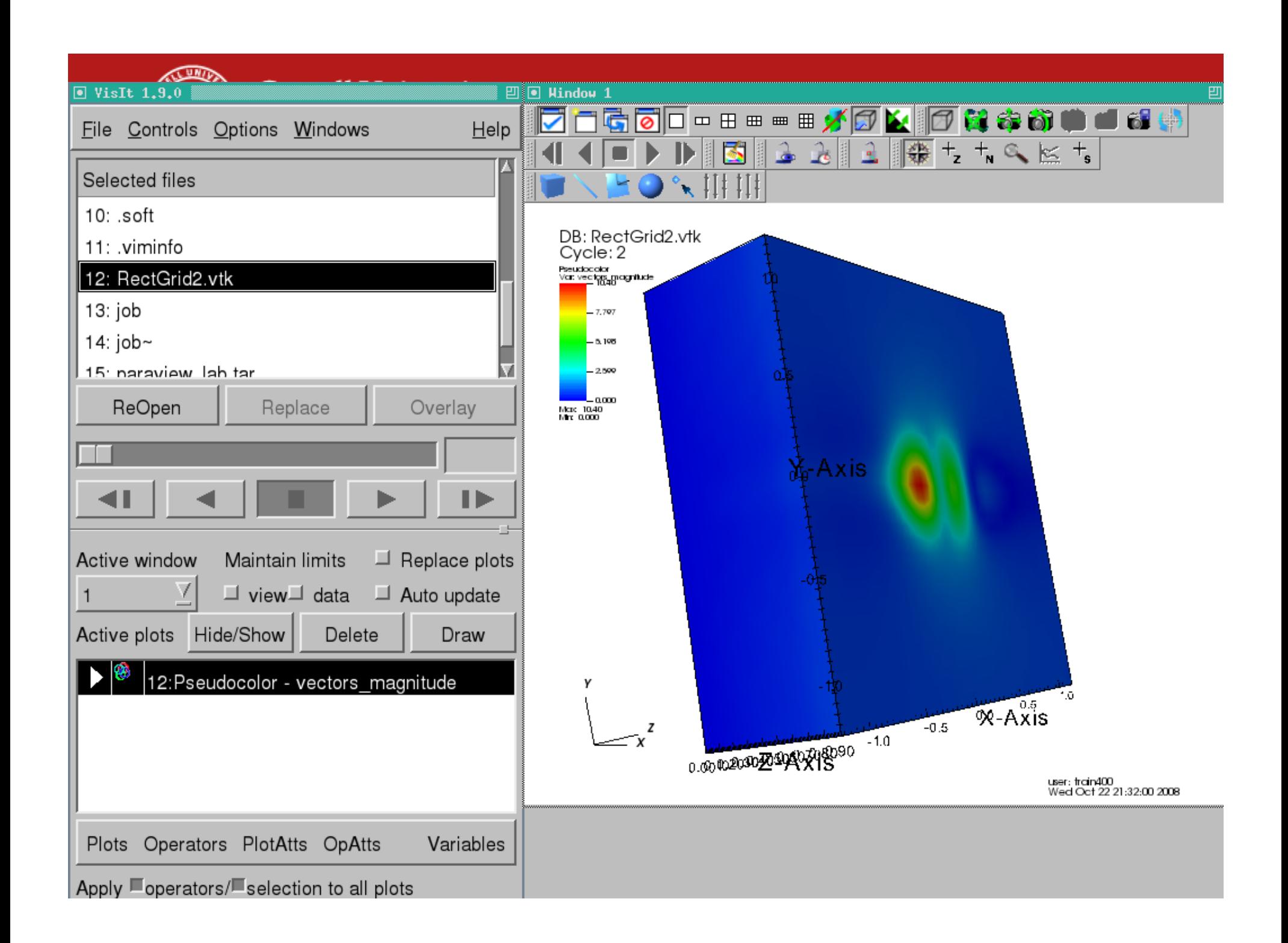

**Cornell University** 

 $\Box$ 

 $\blacktriangle$ 

 $\overline{ }$ 

**Ka** File information

All Times are \*\*\*NOT\*\*\* Accurate Times: 0 All Cycles are Accurate Cycles: 2 Meshes: Name =  $mesh$ Number of blocks  $= 1$ Block origin  $= 0$ Cell origin  $= 0$  (origin within one block of the cells). Node origin  $= 0$  (origin within one block of the nodes). Group origin  $= 0$ Title for domain hierarchy is domains Title for individual piece in domain hierarchy is domain Number of groups  $= 0$ Title for group hierarchy is groups Title for individual piece in group hierarchy is group Mesh type is Rectilinear Mesh. Spatial Dimension = 3 Topological Dimension =  $3$ Extents are: ((-1.22396, 1.17188), (-1.25, 1.25), (0, 0.9)) There are no names set with the blocks Disjoint elements false Contains ghost zones 3 Contains original cells 0 Contains original nodes 0 Units =  $x: \dots, y: \dots, z: \dots$ Labels = x: "X-Axis", y: "Y-Axis", z: "Z-Axis". Mesh coord type is XY Mesh is primarily cell-based Unit cell vector #0 is 1 0 0 Unit cell vector #1 is 0 1 0 Unit cell vector  $#2$  is 0.0.1 Rectilinear grids do not have an implicit transform.

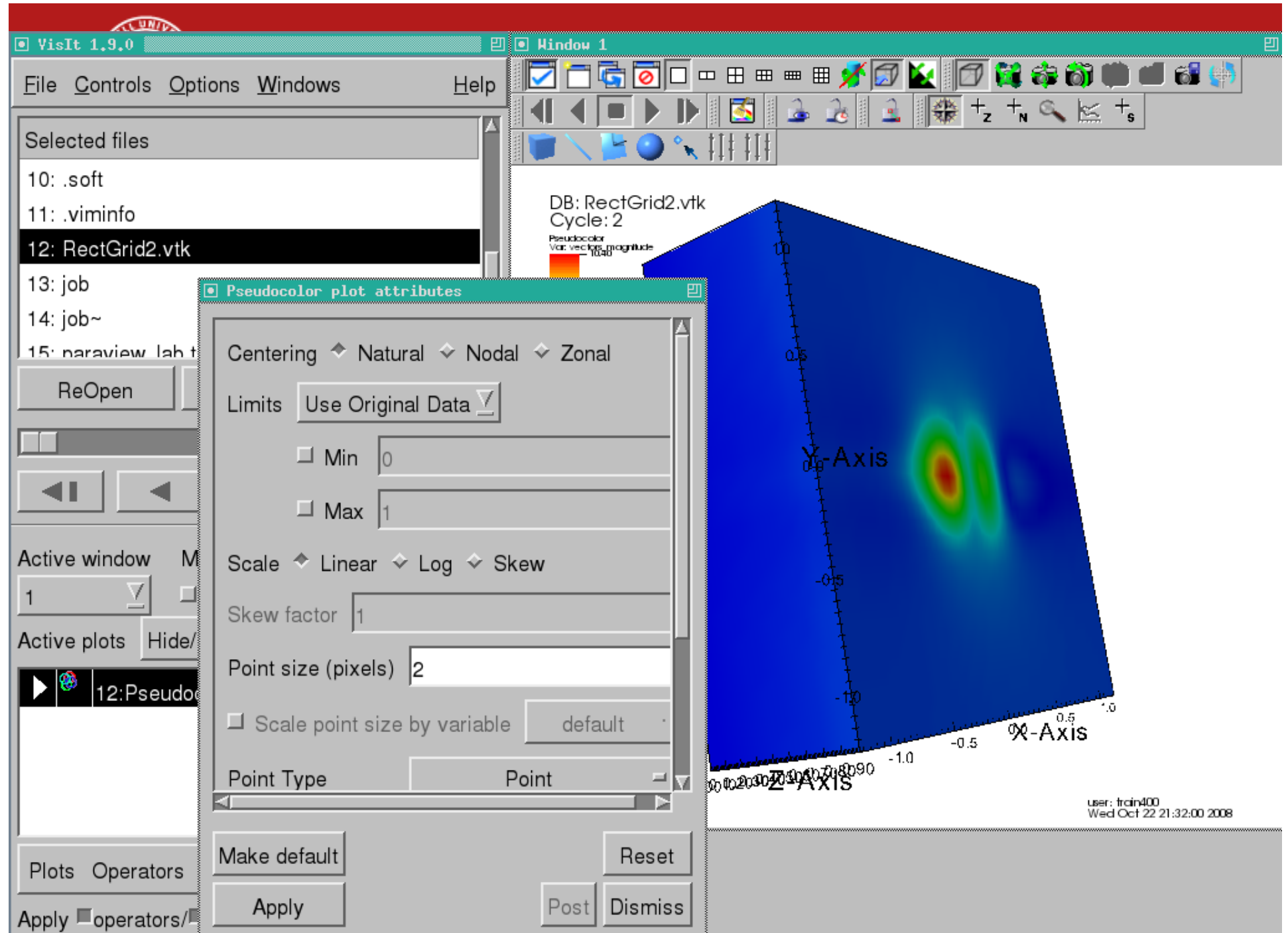

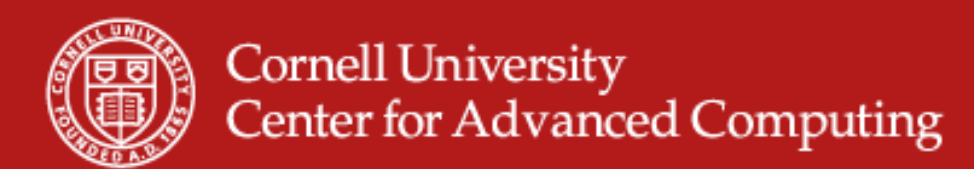

### **Contour Plot**

- $\bullet$ Select Contour Plot.
- $\bullet$ Double-click.
- $\bullet$ Set an array of values.

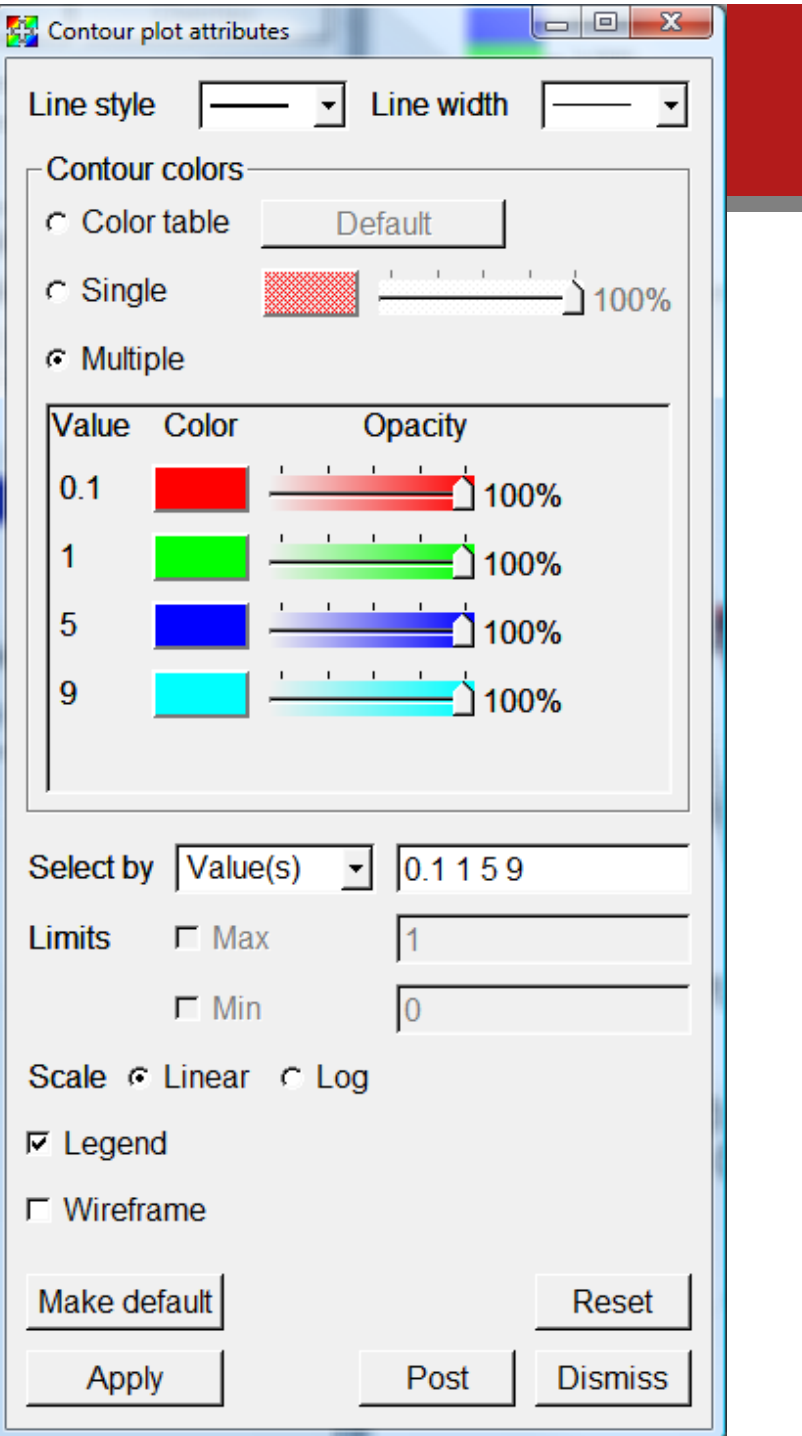

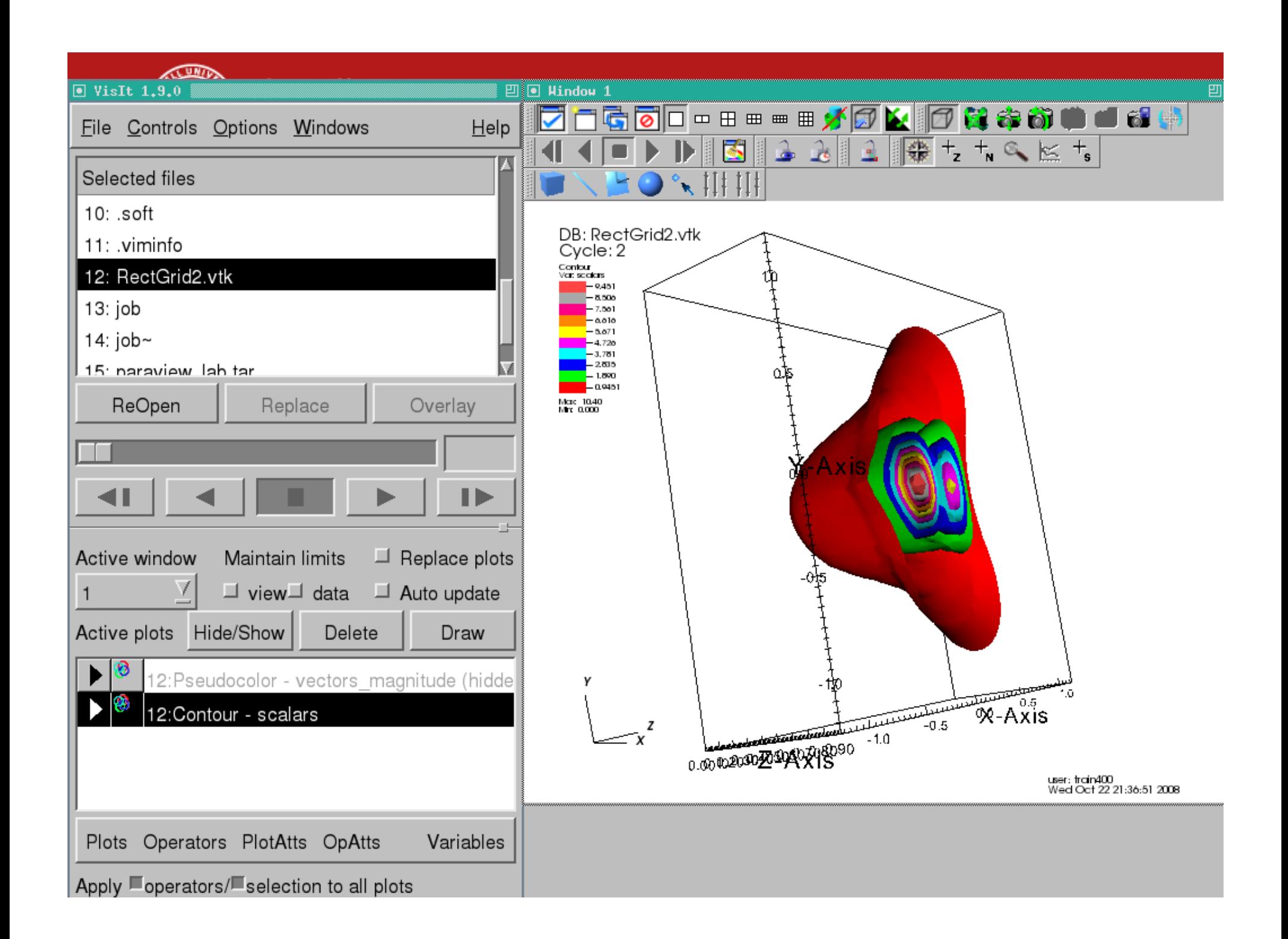

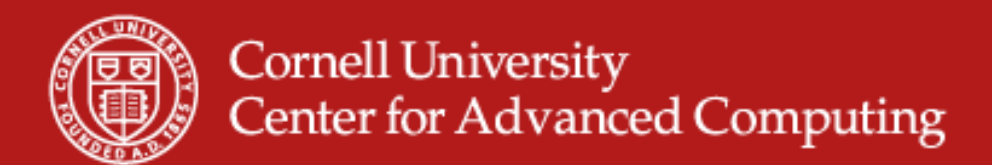

#### **Could also Contour from Pseudocolor**

- $\bullet$  Adding a Contour operator to a pseudocolor plot does the same thing as a Contour plot.
- $\bullet$ Operators apply BEFORE the plot.
- $\bullet$  They have an order. Try slicing different ways before the pseudocolor plot.

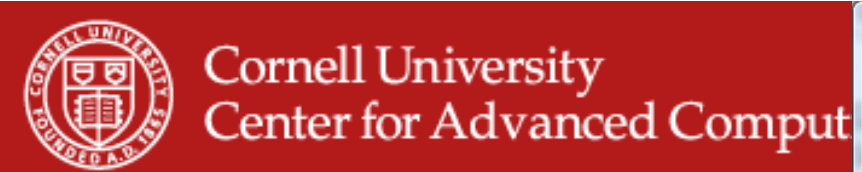

## **Volume Plot**

- $\bullet$ Opacity very important.
- $\bullet$ Play with black-and-white graph.

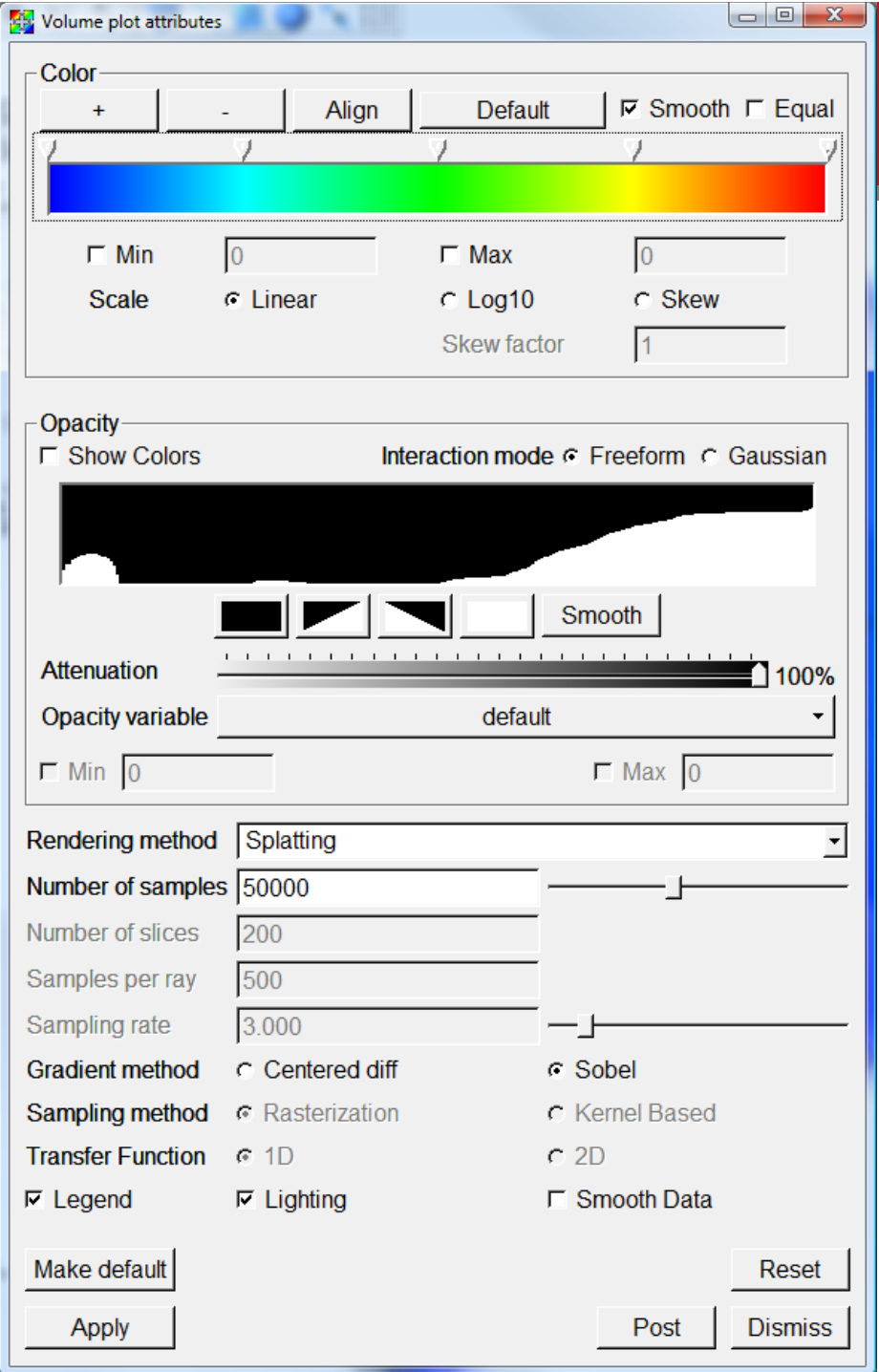

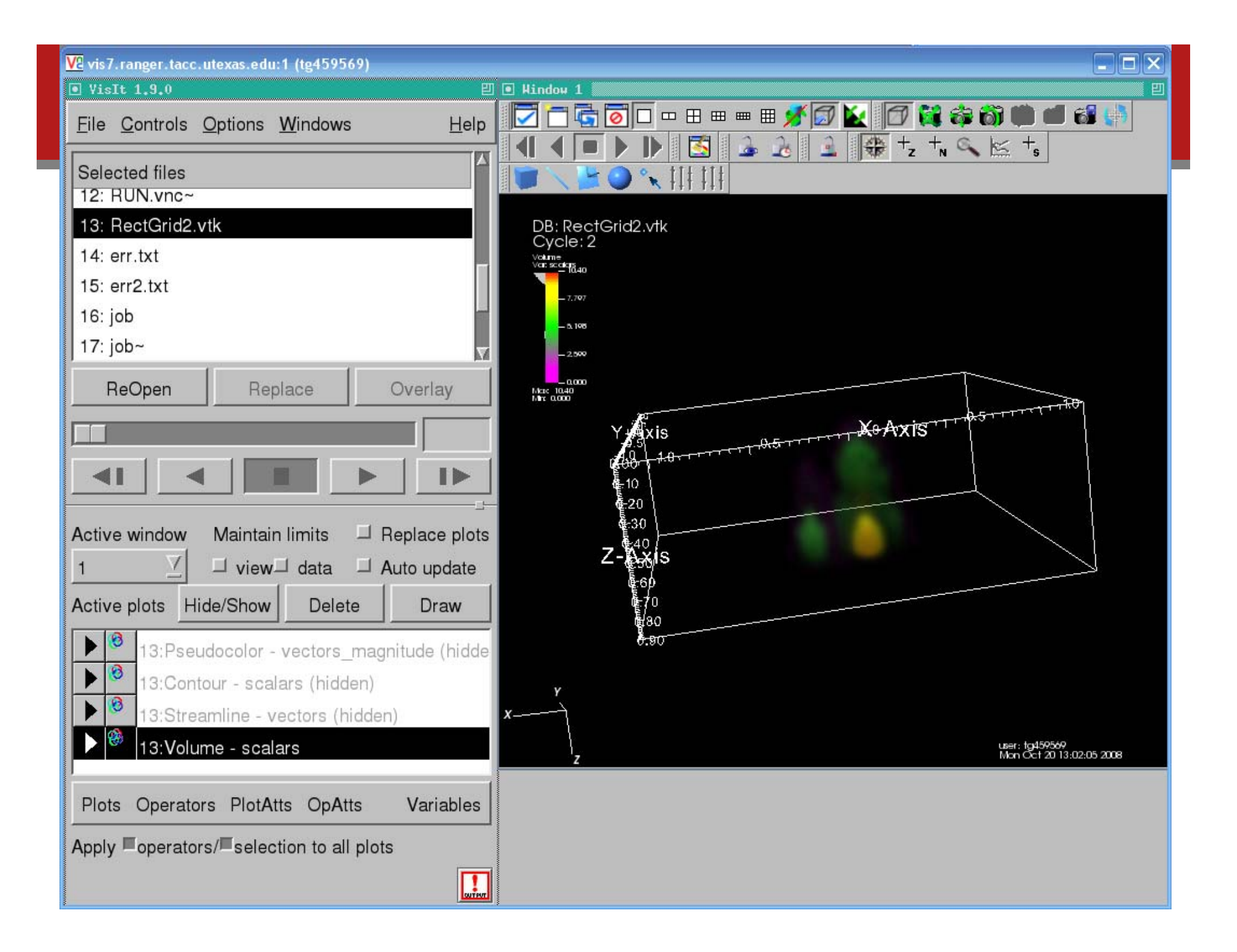

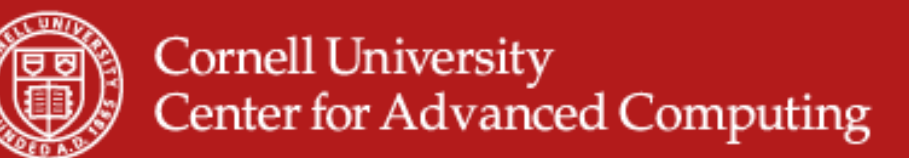

### **Surface Plot**

- •Maps a 2D surface
- $\bullet$ Not for 3D input data
- $\bullet$ If you draw it fails?
- •What steps to use?

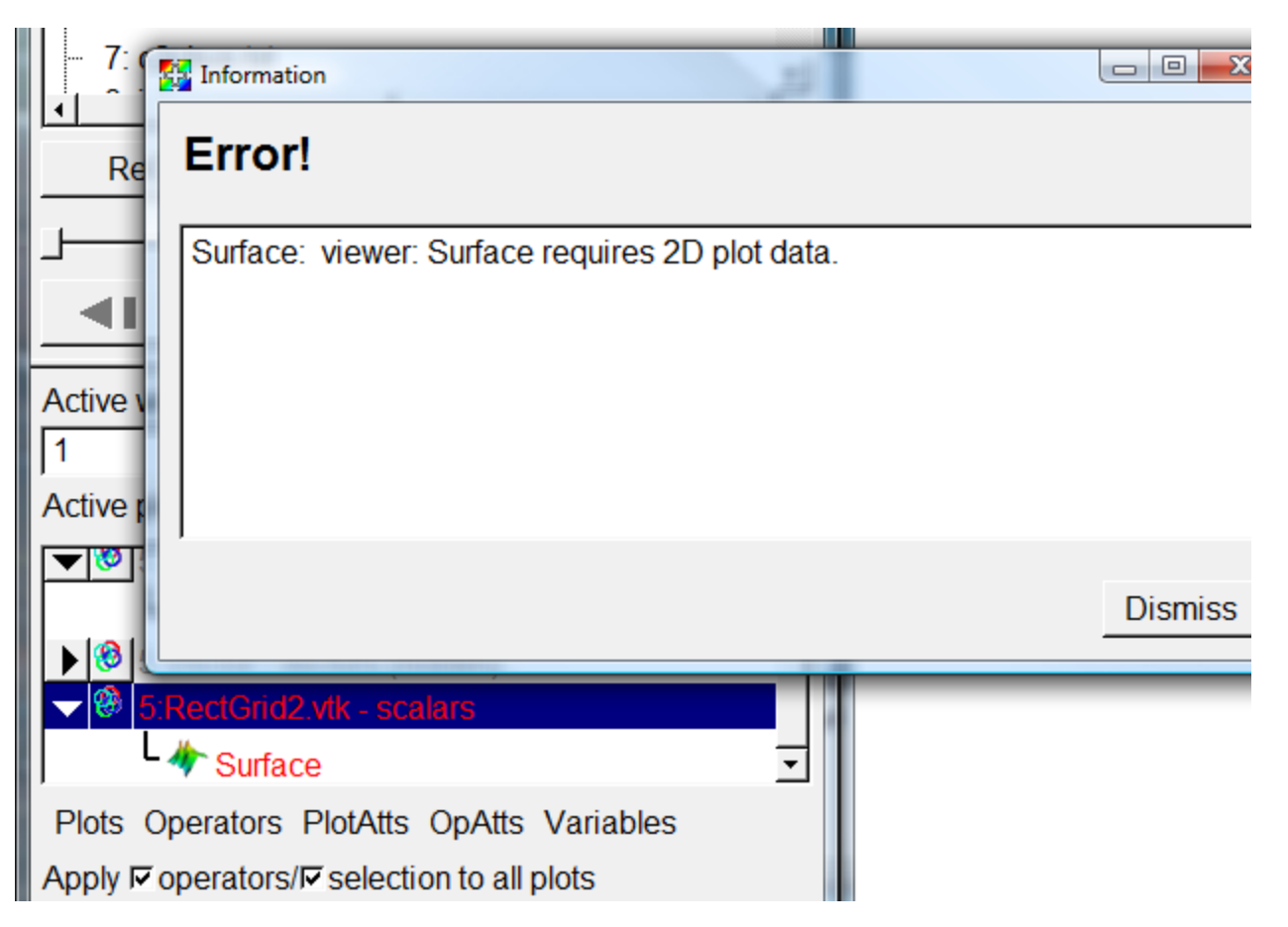

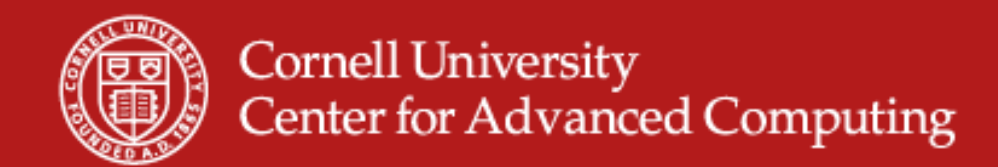

### **Slice It First**

- $\bullet$ The slice operator yields a 2D surface.
- $\bullet$ Then you can extrude that surface.

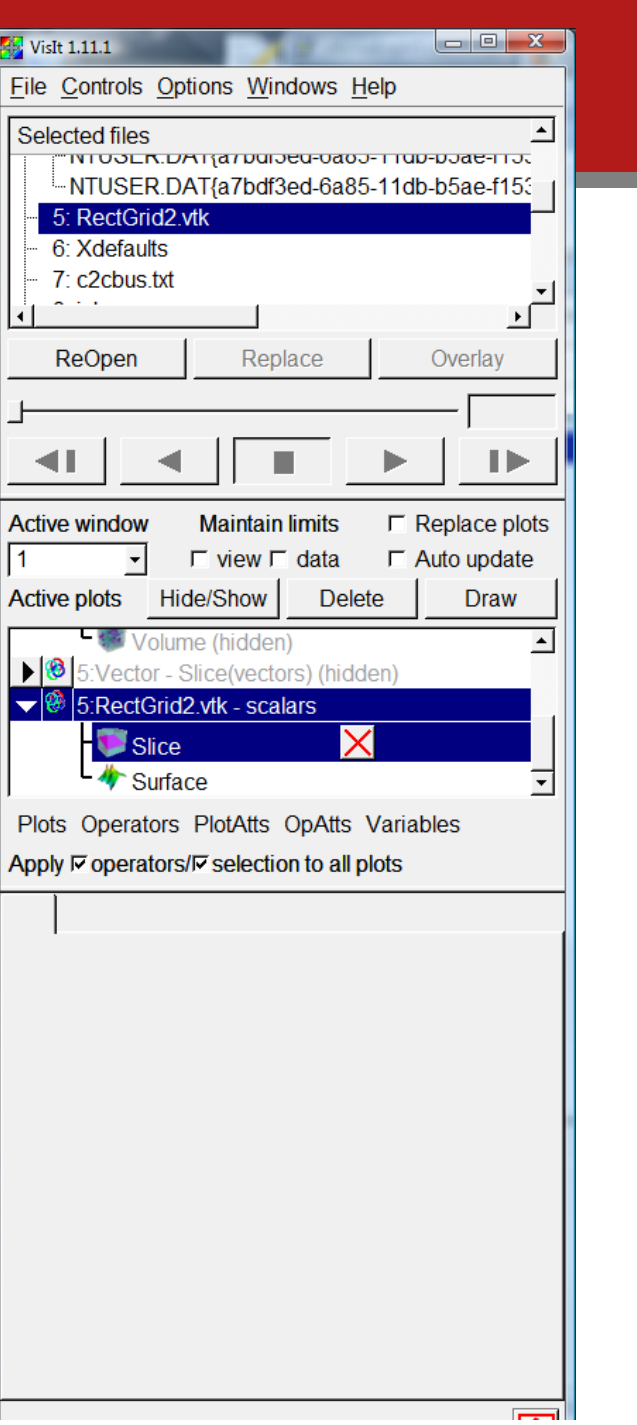

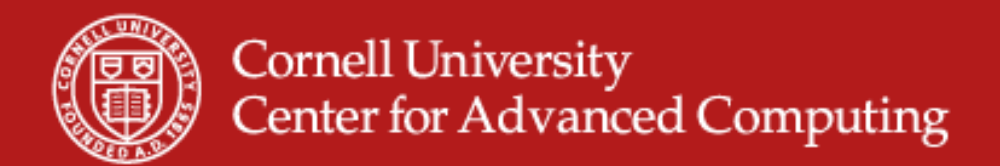

### **Streamline**

- •Turn off auto-draw if it's on.
- • Set options to use a Plane.
	- Point density 6
	- Origin 0 0 0.5
	- Rest defaults
	- Apply and Draw
- $\bullet$ Crashes my PC. Fine on Spur node.
- •Try "show start" and reducing the radius to 0.01.

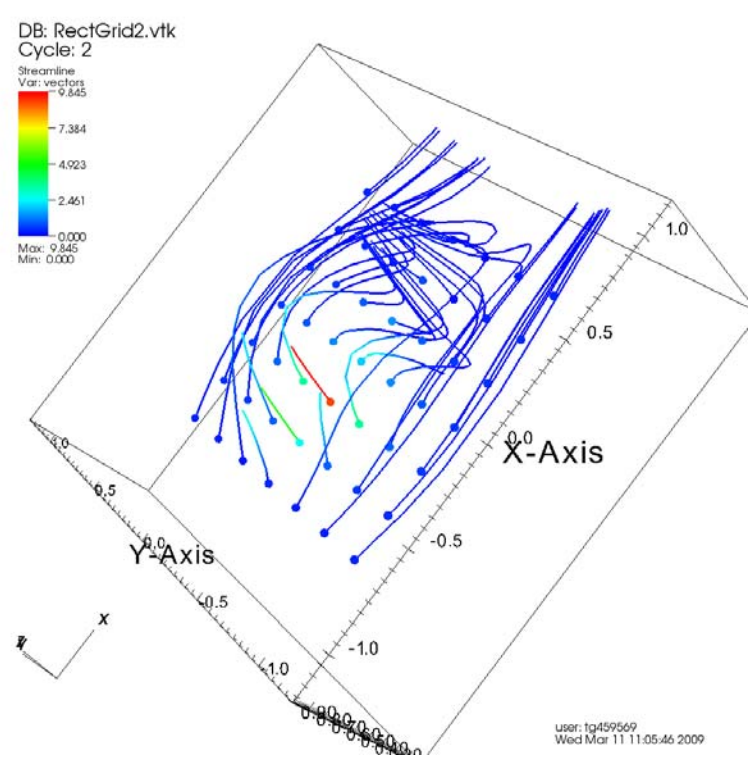

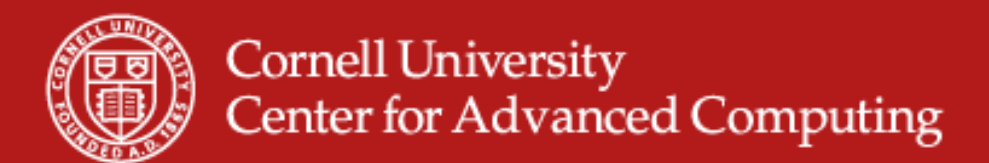

#### **Command-Line Interface**

- $\bullet$ What you would use on Ranger.
- $\bullet$ Can start a parallel job.
- $\bullet$ Gives puppet-control over client. Can't send data.
- $\bullet$ Best used through "vglrun visit -cli". "import visit" is painfully weird.
- $\bullet$ Example for job submission in Spur User Guide.

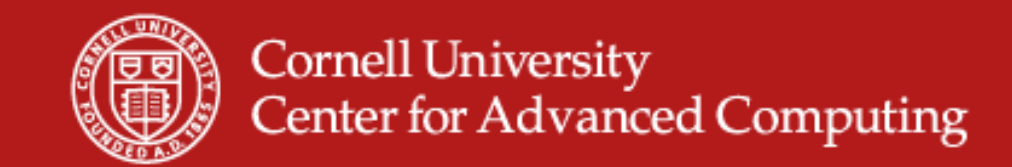

## **VisIt CLI Example**

```
vis4% vglrun visit -cli
Running: cli1.10.0
Running: viewer1.10.0 -host 127.0.0.1 -noint -port 5600
Python 2.5 (r25:51908, Oct 21 2008, 17:52:41) 
[GCC Intel(R) C++ gcc 3.4 mode] on linux2
Type "help", "copyright", "credits" or "license" for more information.
>>>fn='RectGrid2.vtk'
>>>res=OpenDatabase(fn)
>>>GetMetaData(fn)
>>>PlotPlugins()
>>>AddPlot('Pseudocolor',''scalars')
>>>DrawPlots()
>>><Ctrl-d to exit>
```
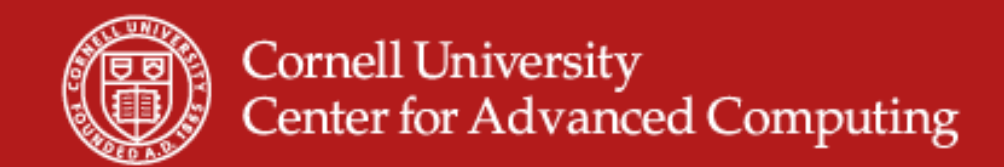

## **Customizing a Plot**

 $\bullet$  Customize plots by creating an Attributes object and setting its properties.

TMAttributes = visit.ScatterAttributes() #var1 is already set while adding the plot TMAttributes.var2 = 'temp' TMAttributes.var2Role = 1#Set var3 to color and get the colorby2 to determine the actual variable TMAttributes.var3 = 'red' TMAttributes.var3Role = 3

import silo import numpy import pyublas

### **How to Make Silo**

def makeXRPlot(AllData):

"""This function creates a x y scatter plot that can be colored by temperature. mixing fraction, or weight. AllData is just a big 2D numpy matrix, where I know what columns correpond to."""

if os.path.exists('Particles.silo'):

os.remove('Particles.silo')

```
sf = pylo.SiloFile('Particles.silo')
```

```
temp = numpy.asarray(AllData[:,6])
```

```
mixing = numpy.asarray(AllData[:,5])
```

```
mesh = numpy.asarray(AllData[:,0:2])
```

```
weight = numpy.asarray(AllData[:,2])
```

```
x = AllData[:,0]
```

```
r = AllData[:, 1]
```
<sup>03/</sup>1f.put\_pointvar1('temp','particles',<sup>cac</sup>iffipy.lasarray(temp, order="C") ) sf.put pointmesh('particles',numpy.asarray(mesh.transpose(),order="C") ) sf.put pointvar1('x','particles', numpy.asarray(x,order="C") ) sf.put pointvar1('r','particles', numpy.asarray(r,order="C") ) sf.put\_pointvar1('weight','particles', numpy.asarray(weight, order="C") ) sf.put\_pointvar1('mixing','particles', numpy.asarray(mixing, order="C") ) sf.close()